## $\stackrel{*}{\blacktriangle}$  Advanced

# **AdvancedLive 8.0 Better input/output unit visibility**

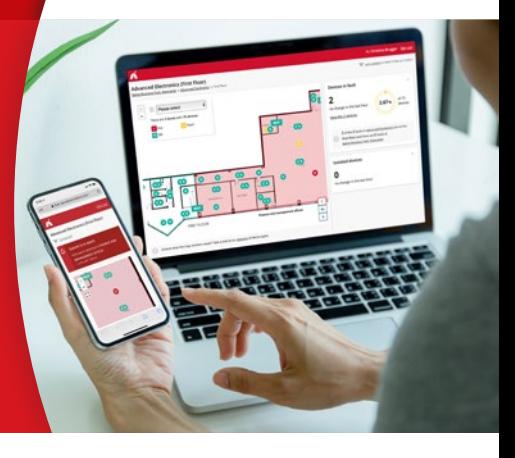

## **What's new in release 8.0?**

If you use AdvancedLive with maps, you'll see we've simplified how we display multi-state input and output devices. One symbol now represents all the inputs and outputs in an I/O unit. Clicking on it reveals an expanded view, so you can clearly see the status of each part, which makes it easier to locate and resolve I/O unit issues.

### **Release 8.0 brings you other benefits too:**

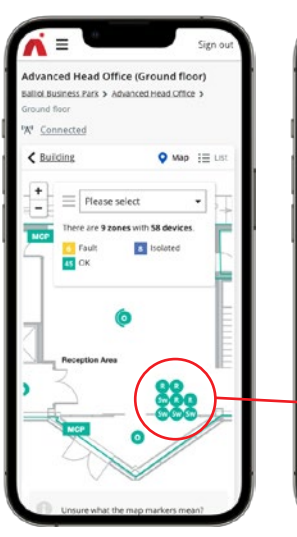

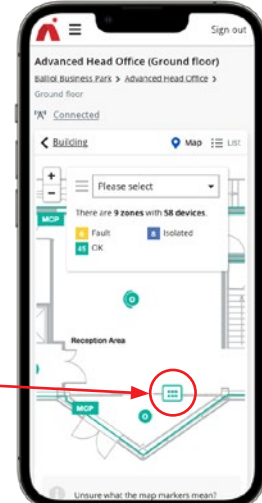

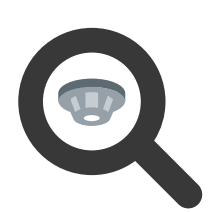

#### **Device visibility**

We've made it easier to see the different parts that make up paired output devices

on our maps. By improving how we represent them, it's now clear if devices are standalone or combined. Clicking on a paired or stacked device icon brings up details of how it's made up, for example whether it's a sounder/beacon or an optical smoke detector, sounder and beacon. It's also now easy to change the position of devices by dragging them to the correct location.

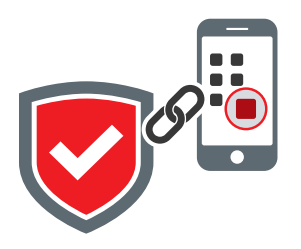

### **Security**

We know that having secure access to AdvancedLive brings peace of mind, so we've developed a password-free login option for cases where single sign on is not available. This new way of accessing the platform via a 'magic link' is fast and removes the problems posed by weak, shared and forgettable passwords!

anced HO (Ground Floor) Gf plantro

To experience the changes, log in to your AdvancedLive account, contact your sales representative or email **enquiries@advancedco.com**

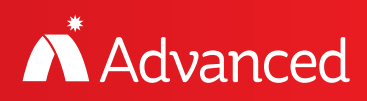